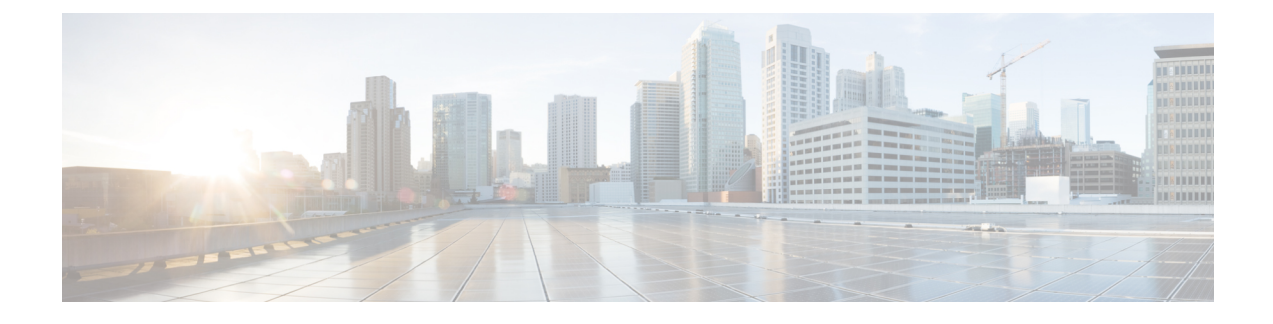

# **License Consumption Report**

• License [Consumption](#page-0-0) Report, on page 1

## <span id="page-0-0"></span>**License Consumption Report**

The License Consumption report displays the following for a specific interval:

- The total of the maximum agents logged in.
- The maximum number of the Enterprise agents logged in.
- The maximum number of the Unified CCE agents logged in.
- The maximum numbers of the Dialer ports and VRU ports consumed.

You can use the License Consumption report to view this data in a quarterhourly, halfhourly, daily, hourly, monthly, quarterly, and weekly format.

**Query:** This report data is built from a Store Procedure.

**Views**: This report has a grid view and a line chart view. The line chart view displays license usage for all the licensable items over time against a common scale.

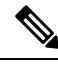

The License Consumption report provides the Suppress Spike feature that enables you to suppress the steep spikes in the report. This report uses the standard 95 percentile algorithm to ensure that the unusually high spikes, which are beyond the 95 percentile range, are excluded. The report generated using the Suppress Spike feature is indicative only and should not be considered for determining the peak license consumption, for agent licensing purposes. **Note**

**Grouping:** There is no grouping supported for this report. It is sorted by date and time.

**Value List:** Frequency

**Database Schema Tables from which Data is Retrieved:** System\_Capacity\_Interval

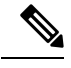

**Note**

While importing the License Consumption report, do the following:

- In the **Data Source for ReportDefinition** field, select **UCCE Historical**.
- In the **Datasource for ValueList** field, select **CUIC**.

### **Current Fields in License Consumption Grid View**

The **Current** fields are the fields that appear by default in the grid view for this report.

The current fields are listed in the following table in the order (left to right) in which they appear by default in the report.

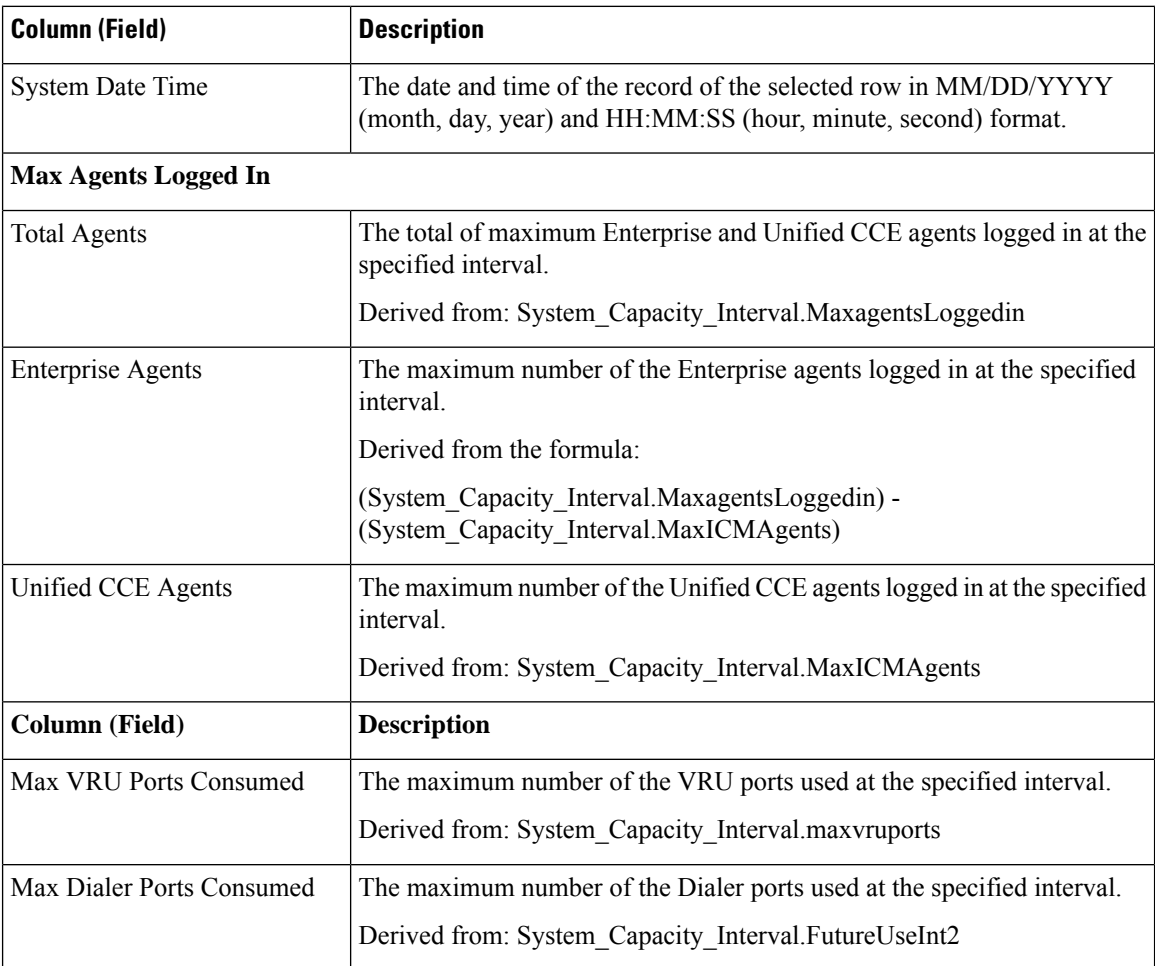

**Report Summary:** The summary line displays the maximum value in the corresponding column for each licensable item.

П

#### **License Consumption Graph View**

The License Consumption Graph view displays license usage for all the licensable items over time against a common scale.

The Current fields are the fields that appear by default in the line chart view for this report.

The current fields are listed in the following table:

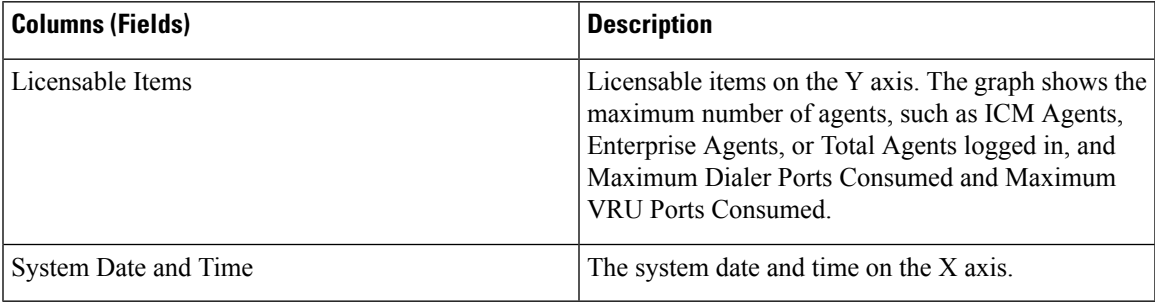

#### **Flex License Consumption View**

The Flex License Consumption view shows Flex Premium and Flex Standard license usage. The view can be filtered in the intervals of QuarterHourly, HalfHourly, Hourly, Daily, Weekly, Monthly, and Quarterly.

#### **Fields in the Flex License Consumption View**

Current fields are the fields that appear by default in a report that is generated from the stock template.

The default fields are listed in the table below in the order in which they appear in the stock template.

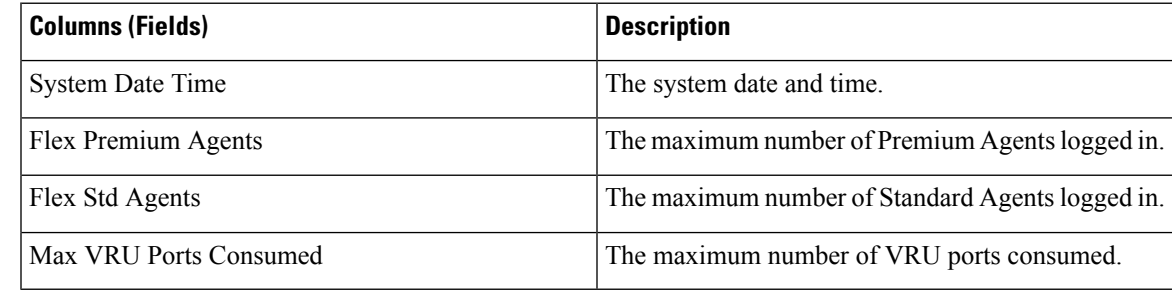

### **Perpetual License Consumption View**

The Perpetual License Consumption view shows the Perpetual license usage. The view can be filtered in the intervals of QuarterHourly, HalfHourly, Hourly, Daily, Weekly, Monthly, and Quarterly.

#### **Fields in the Perpetual License Consumption View**

Current fields are the fields that appear by default in a report that is generated from the stock template.

The default fields are listed in the table below in the order in which they appear in the stock template.

 $\mathbf I$ 

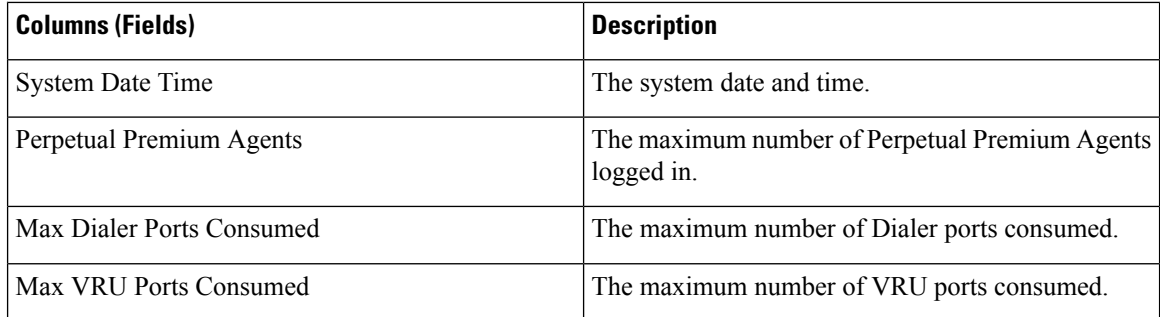